## 8.3

## Create an Index in Workbench Using an ERD

- Right-click on the table and select 'Edit'
- Click on the 'Indexes' tab
- Type the name of the index in the 'Index Name' field
- Under 'Type' select 'INDEX' Click on the column(s) that you want to index.
- Tab to a new line

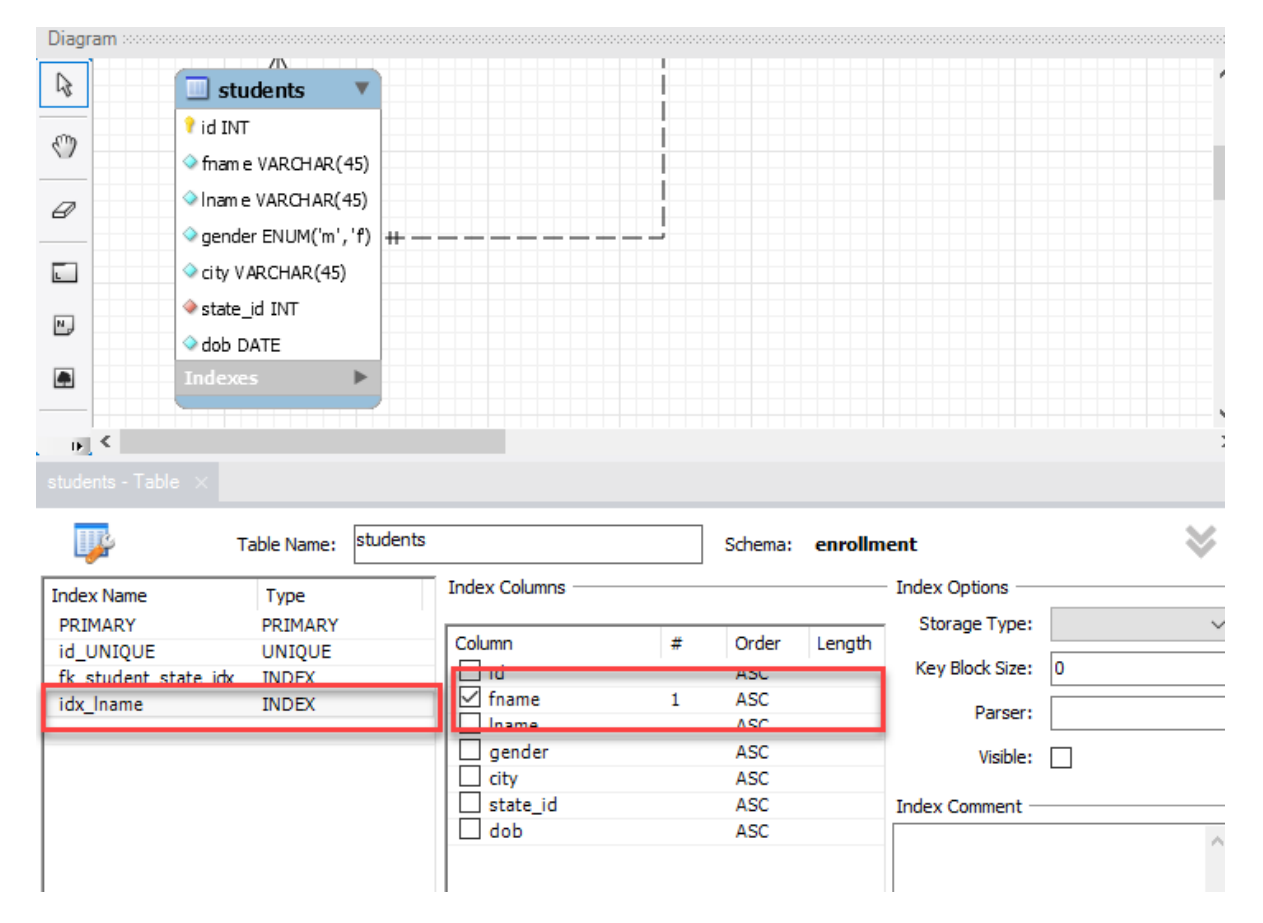

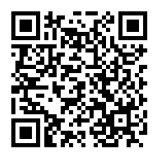

This content is provided to you freely by BYU-I Books.

Access it online or download it at [https://books.byui.edu/learning\\_mysql/clustered\\_vs\\_non\\_clu.](https://books.byui.edu/learning_mysql/clustered_vs_non_clu)